# **Getting Started with Xilinx ISE**

- Start the Xilinx ISE
- Create a new Project by clicking on 'New Project' (on the top left window panel)

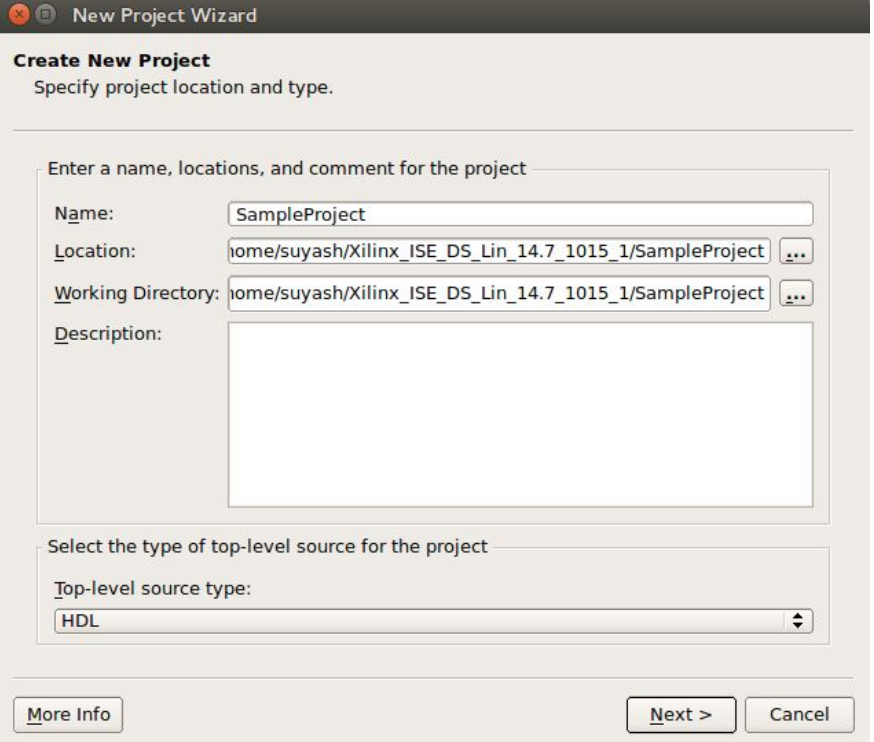

● Enter the project details as shown here

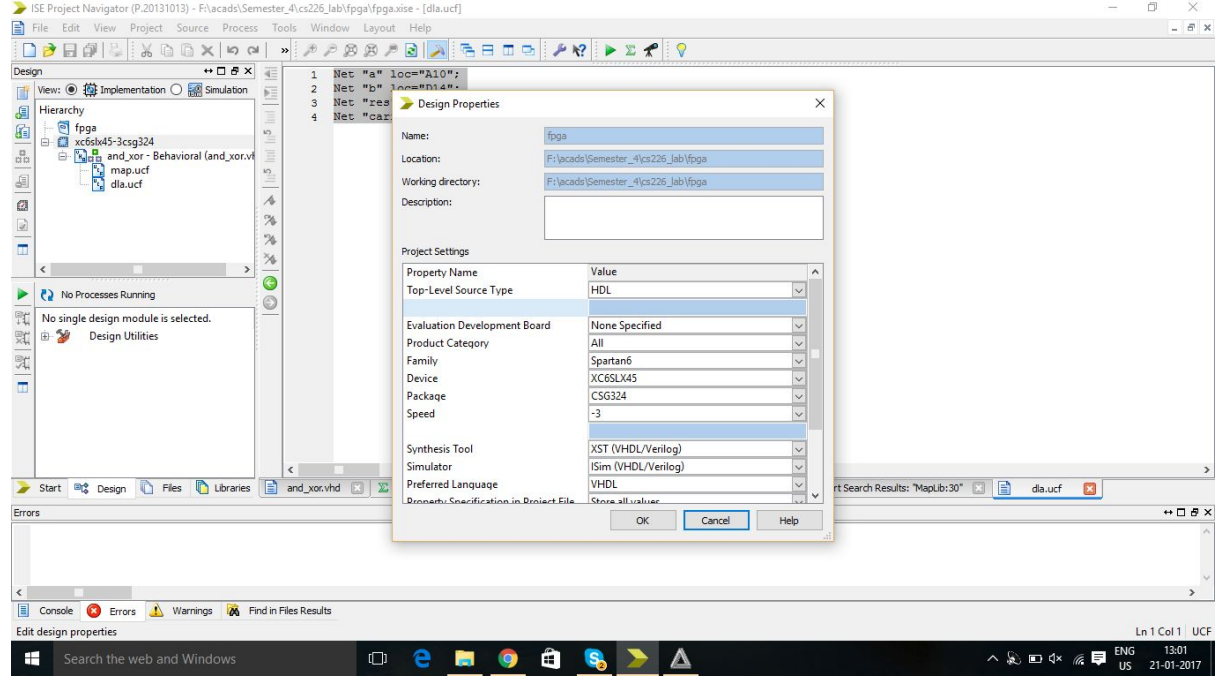

And thus finish the creation of the project.

● Add a new source, VHDL module to your project and enter details of the input/output variables. Also note how a vector can be declared here itself.

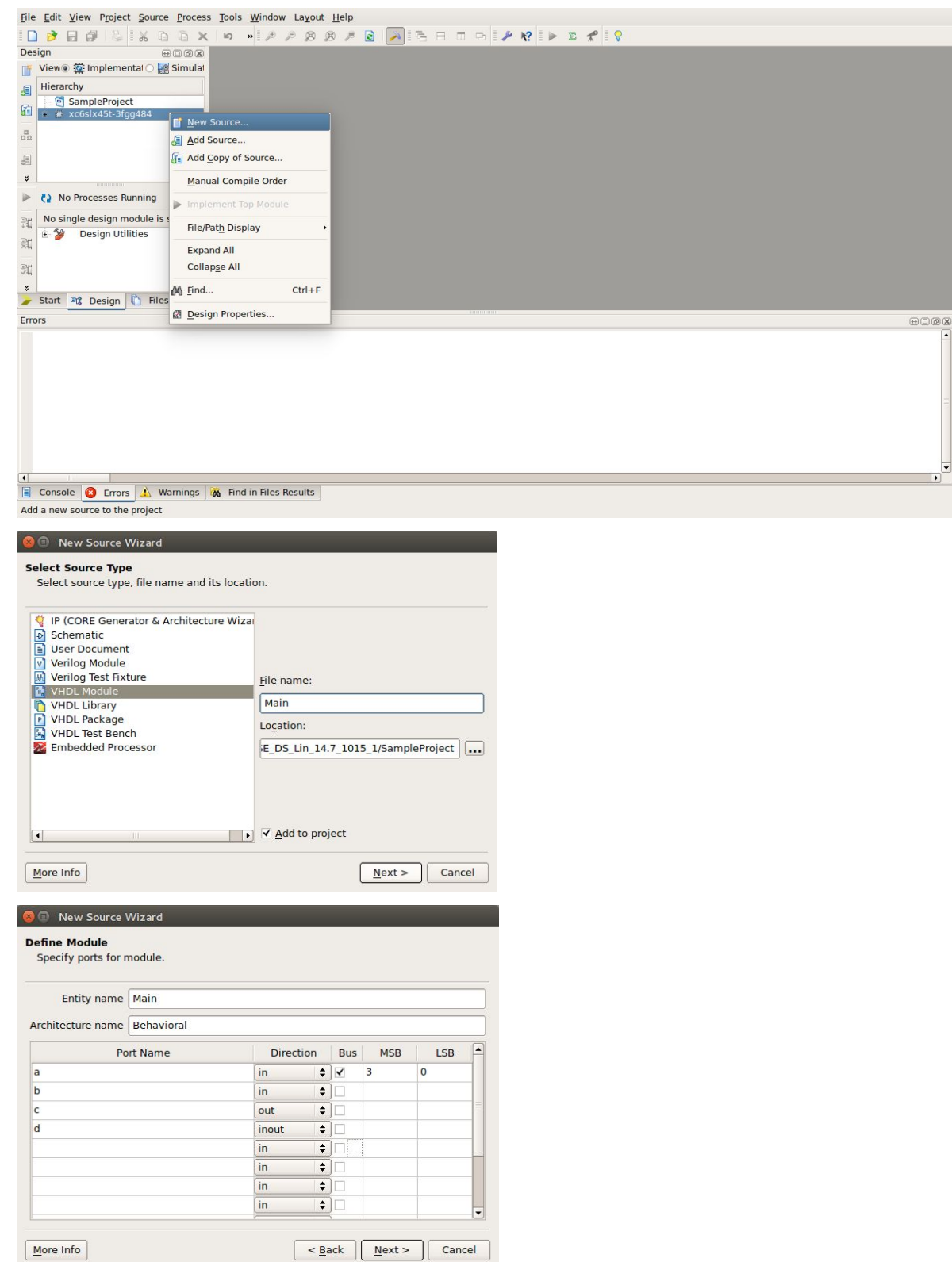

Thus finish the creation of this module.

● Then you can write the code you need in the architectural section as shown below:

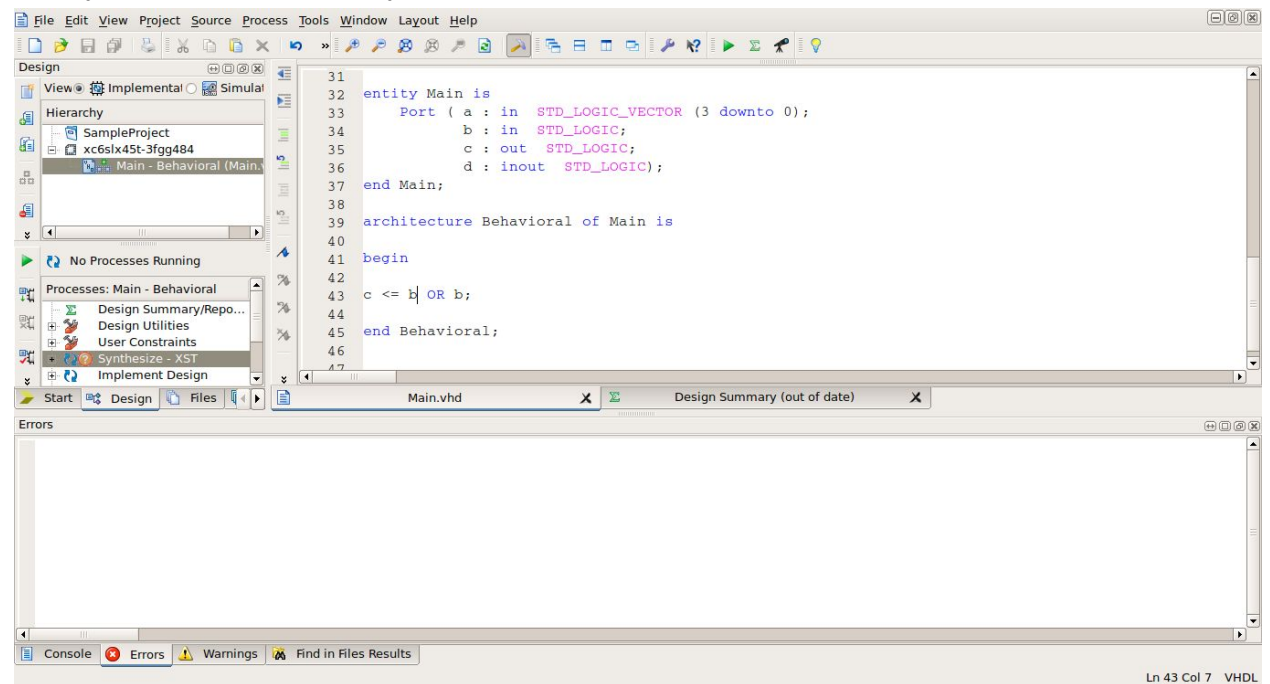

- Save your code. Synthesize, which should then change to a green tick if all goes right. If not, go through the errors and warnings dumped on the console and debug.
- Then add a testbench for testing and simulation of your program by right clicking on the project and then 'New Source' as we did in step1 while adding VHDL module

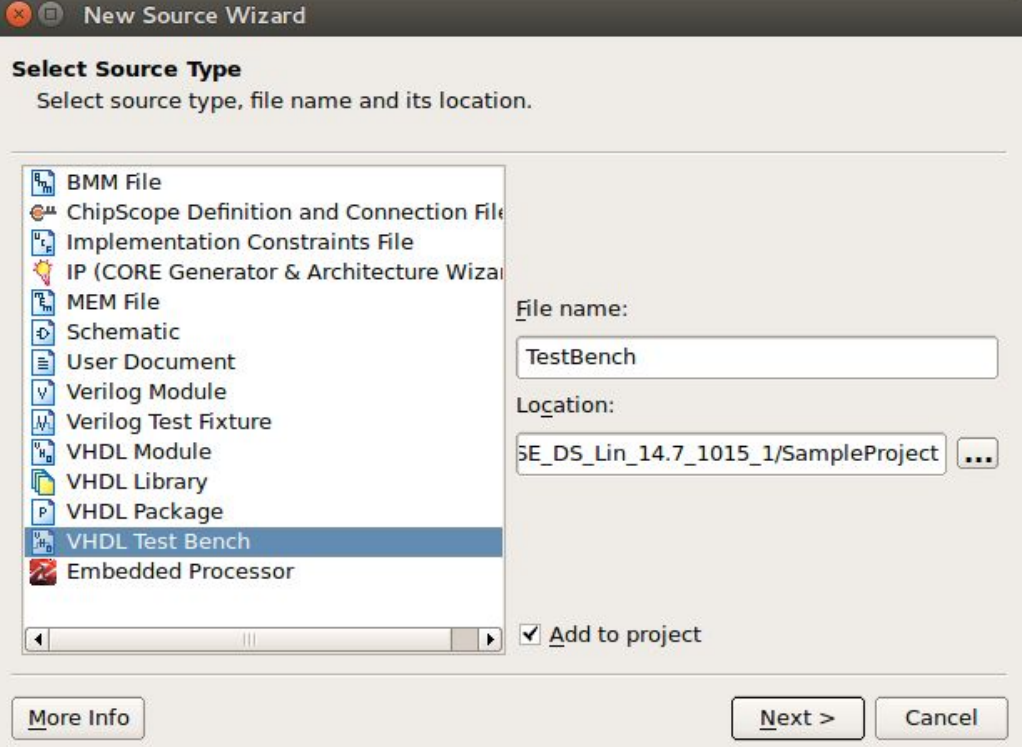

Then click on Next -> Next -> Finish to see the testbench added to your project.

- If you are don't need clock in your simulation, you can remove it from the testbench. Comment the clock\_process entirely out of the code as shown below (shortcut: Alt+C)
	- -- constant <clock>\_period = 2\*10ns
	- -- <clock>\_process :process
	- -- begin
	- $\leftarrow$   $\leftarrow$   $\leftarrow$
	- -- wait for <clock>\_period/2;
	- $\leftarrow$   $\leftarrow$   $\leftarrow$
	- -- wait for <clock>\_period/2;
	- -- end process;

Else use this clock to give waits.

● Visualize the testbench as a script to give various inputs to the program with timed waits. Consider the example given below:

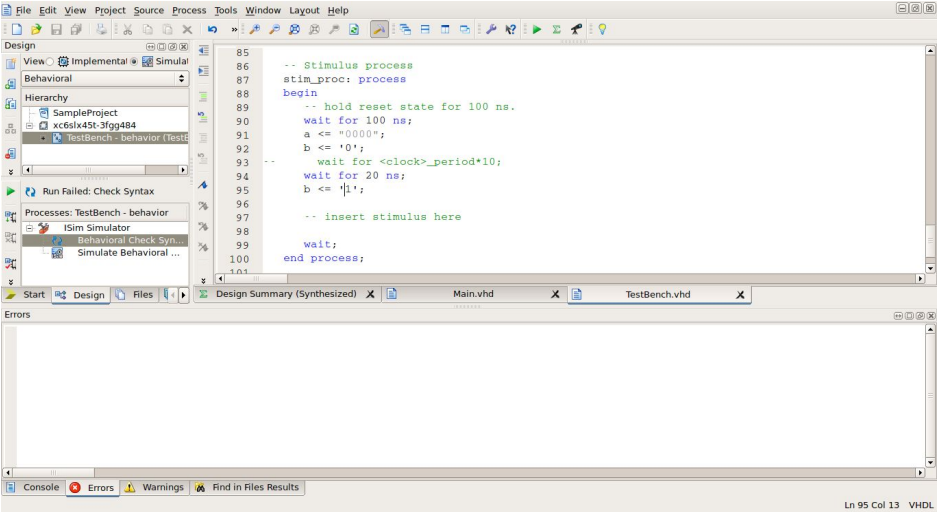

● Click on 'Behavioral Check Syntax'. It should change to a green tick if all goes right. If not, go through the errors and warnings dumped on the console and debug.

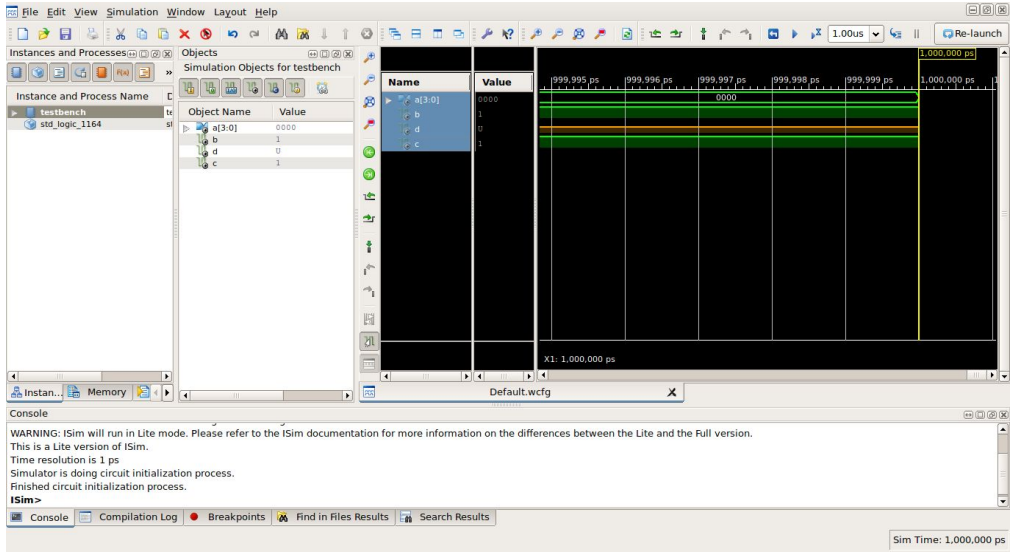

# **Playing around with inputs**

● You can also add signals and variables to waveform viewer window as shown Click on the main instance on left side of screen. Expand it to be able to see the objects

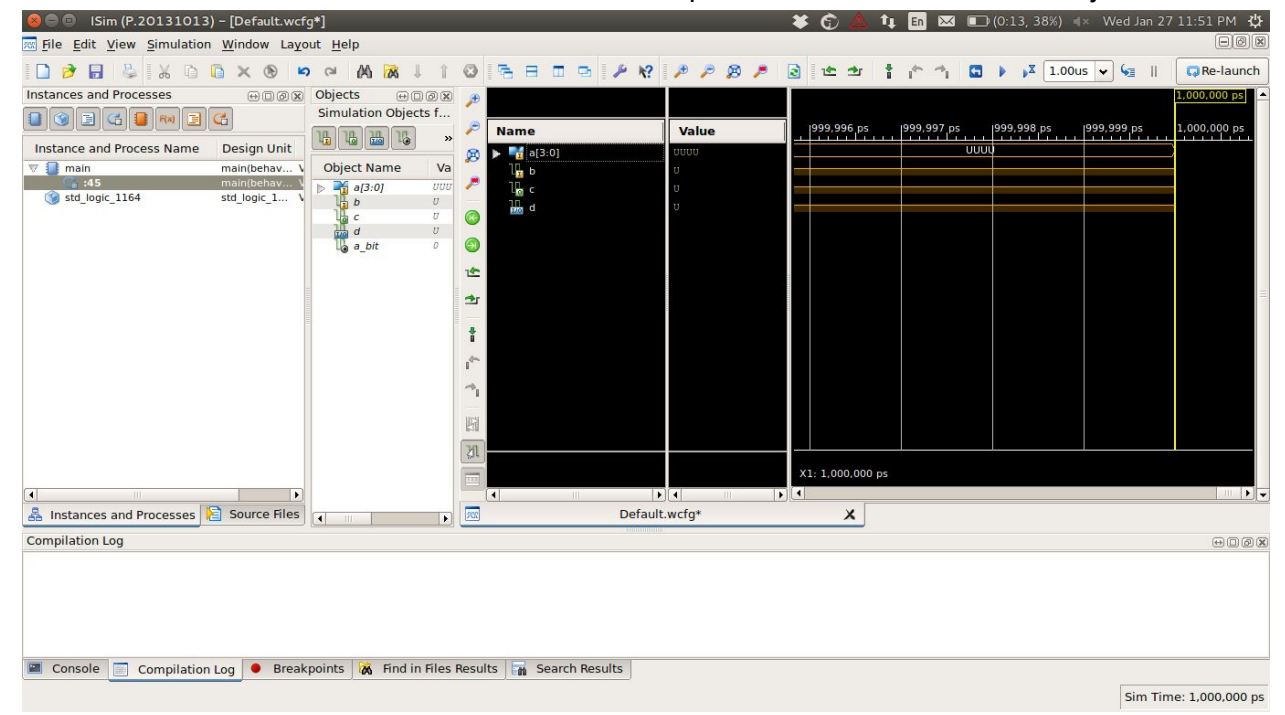

Right click on the variable/signal you wish to see in waveform. Click on 'Add to Wave Window' option

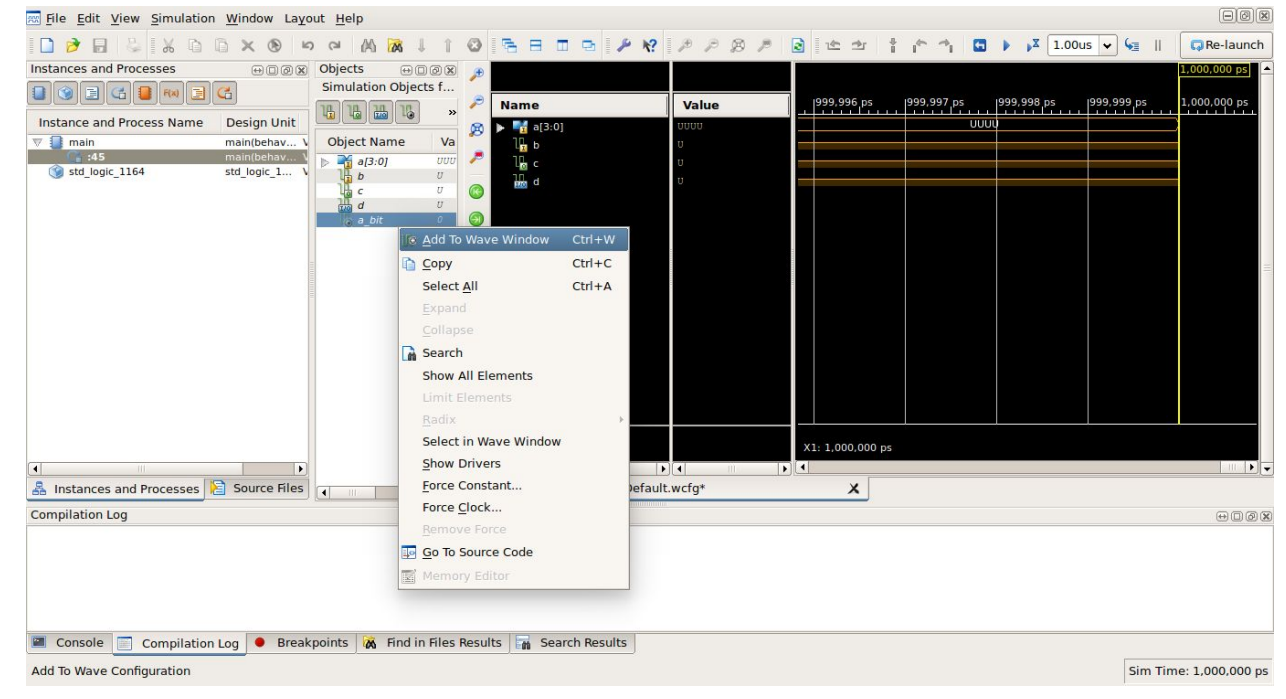

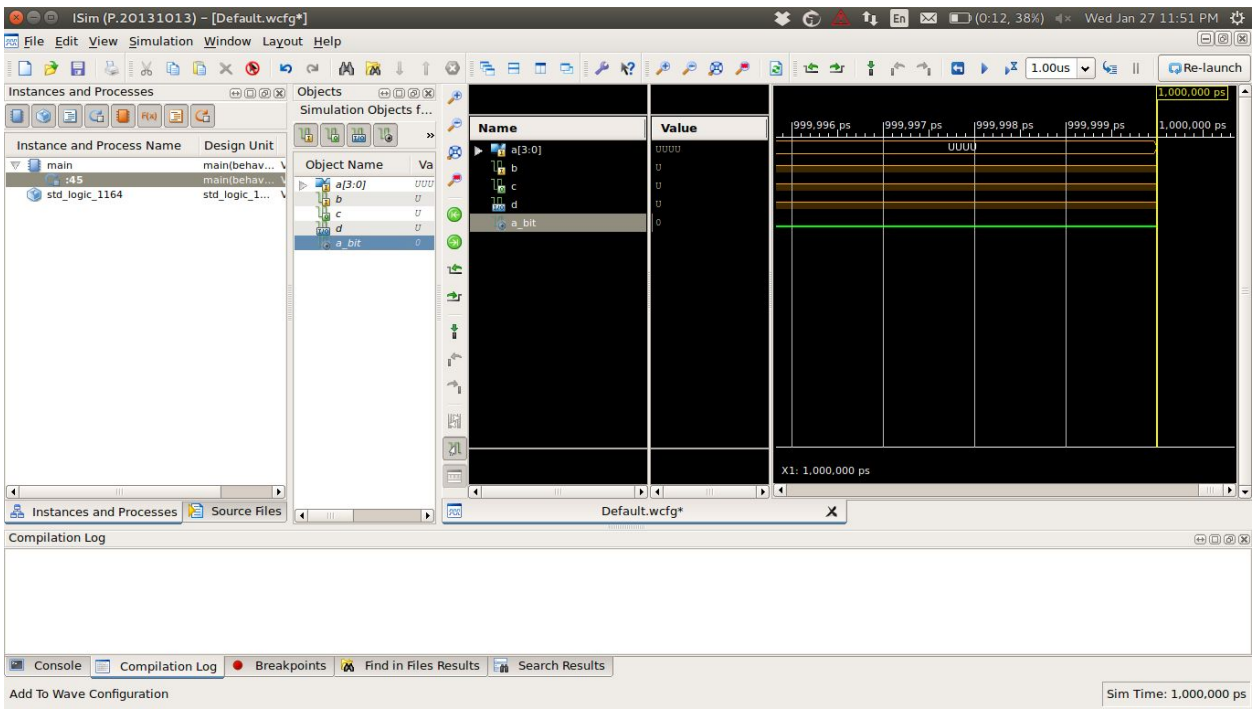

#### You can see your variable/signal added to the waveform.

● You can also force values to the input variables directly in the simulation as shown below

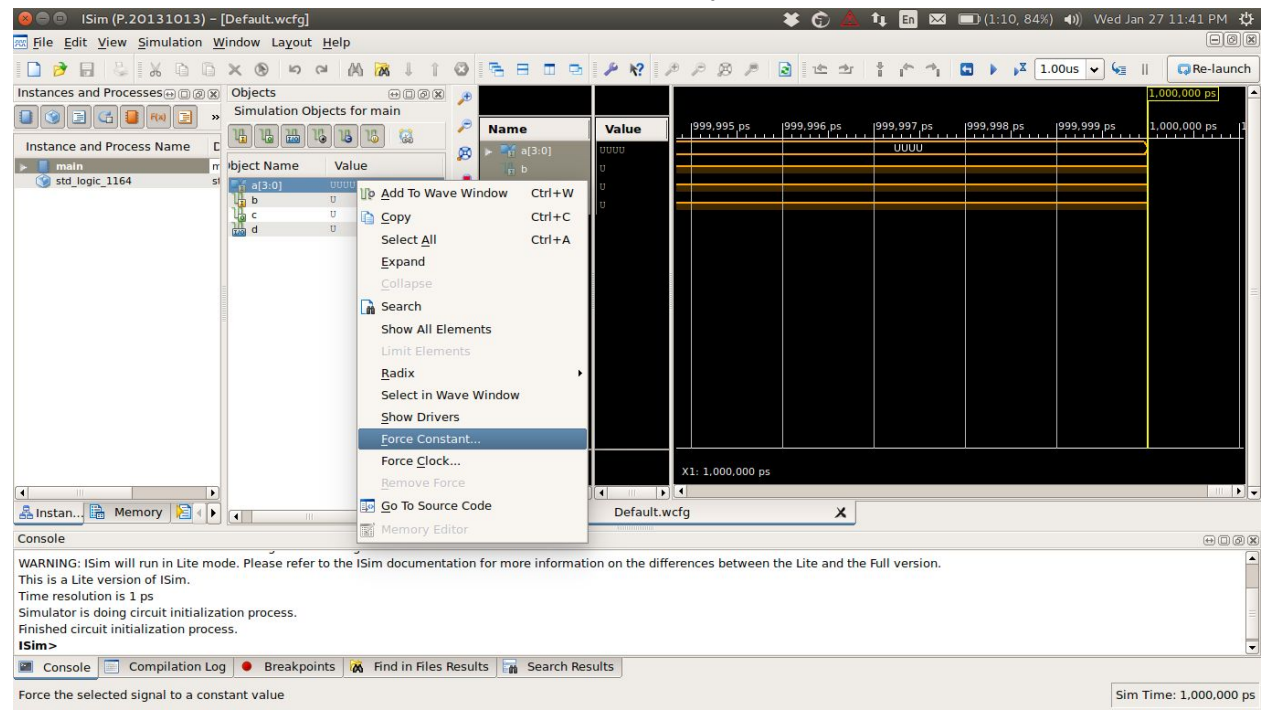

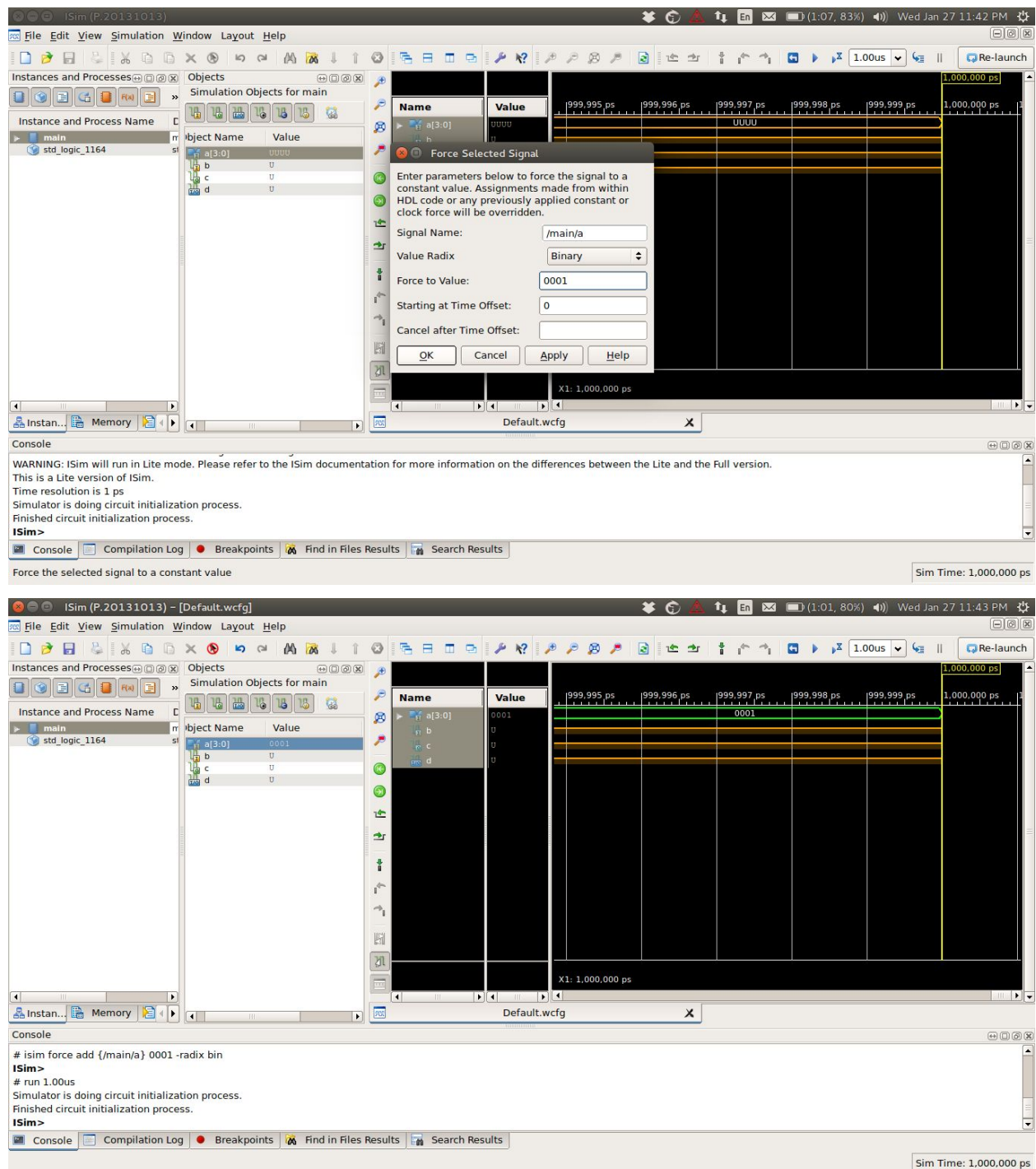

You can see the value '0001' been forced on to the variable a.

# **Modularity: Multiple files in same project**

Often you would feel the need to modularize your code by putting different functional entities into different files. These files can be added the same way you add vhdl codes and testbenches in your project. To link them however, you would need to link their ports via what is called port mapping. Below is an example where the entity *arthur* is composed of internal VHDL modules *barney* and *elmo*. We define the components first with their port types and then map the ports to those *arthur*.

```
LIBRARY ieee;
USE ieee.std_logic_1164.ALL;
ENTITY arthur IS
      PORT( clk : IN STD LOGIC; --clock input
            enbl : IN STD LOGIC; --enable for arthur
            adv : IN STD LOGIC; --advance the state
            pulse : OUT STD LOGIC; --pulse the dog collar
            open door : OUT STD LOGIC --output to door driver
            );
END arthur;
ARCHITECTURE struct OF arthur IS
      SIGNAL ask me : STD LOGIC; --barney asks elmo
      SIGNAL clear : STD LOGIC; --elmo clears request to ask
      COMPONENT barney PORT(
                  clk : IN STD_LOGIC;
                  enable : IN STD LOGIC;
                  adv : IN STD LOGIC;
                  clear : IN STD LOGIC;
                  outa : OUT STD LOGIC;
                  ask me : OUT STD LOGIC
                  );
      END COMPONENT;
      COMPONENT elmo PORT(
                  ask me : IN STD LOGIC;
                  go : OUT STD_LOGIC;
                  clear : OUT STD_LOGIC
                  );
      END COMPONENT;
      BEGIN
      U1 : barney PORT MAP(
                  clk \Rightarrow clk,enable \Rightarrow enbl,
```

```
adv => adv,
                  clear \Rightarrow clear,
                  outa => pulse,
                  ask_me => ask_me);
      U2 : elmo PORT MAP(
                  ask_me => ask_mme,
                  go => open_door,
                  clear => clear);
END struct;
```
# **Forcing Signal via ISim**

Right click on the variable you want to change -> select Force Clock/Force Constant option -> Fill the required details -> click OK -> Refresh.

Force to Value : 1 Starting at Time Offset : 10ns

Cancel after Time Offset : 30ns

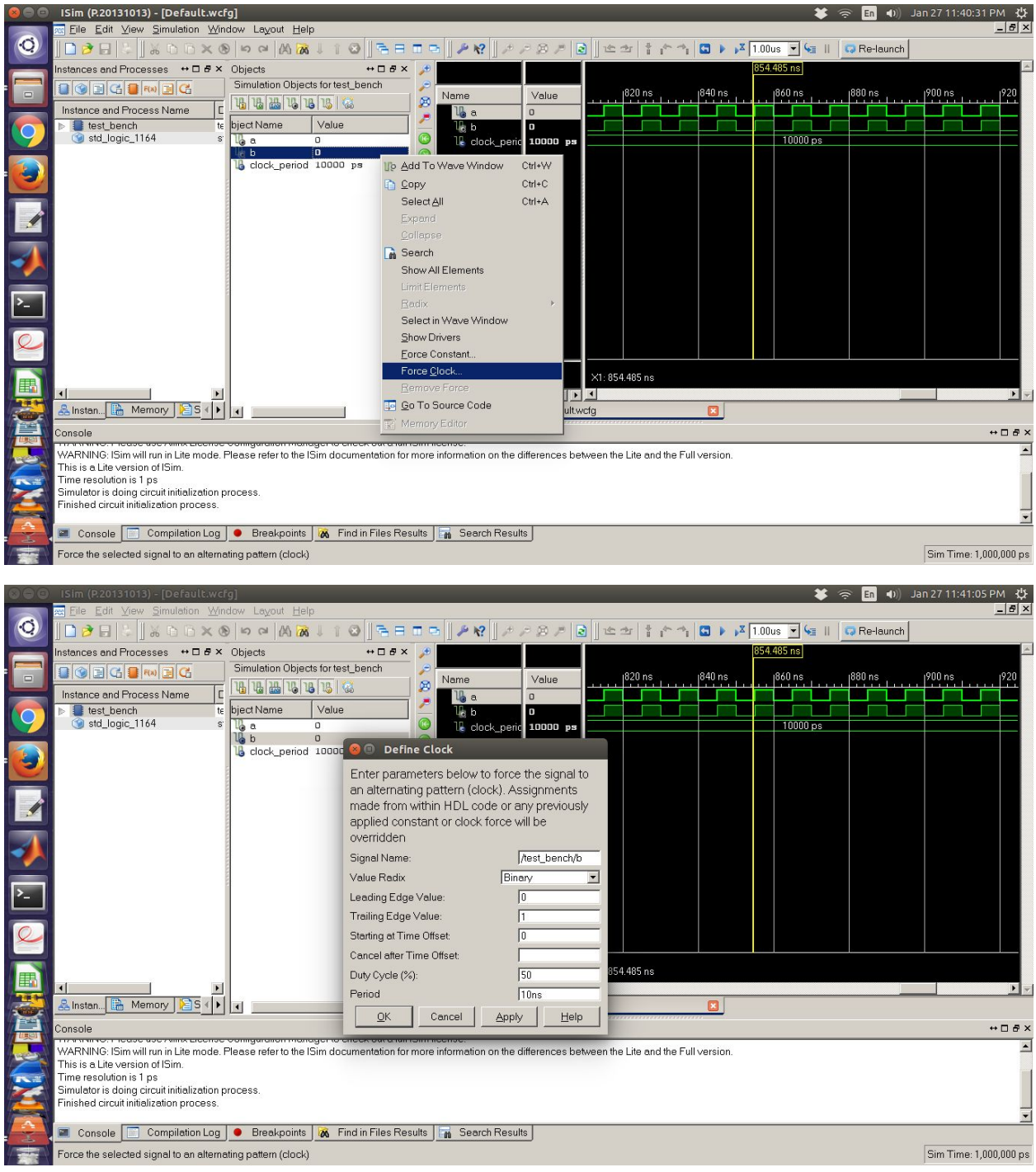

For more details view this video : <https://www.youtube.com/watch?v=EheplQla9hg>

# **Common Errors**

#### **In Entities and Architectures:**

#### reference: **VHDL for Programmable\_Logic by Kevin Skahill**

There are several common errors that are worth mentioning. Identifying them early may prevent misconceptions. Some of the errors are with syntax, others with semantics. Following is a code example with several errors. See if you can identify the errors:

```
entity many errors is port --line 1
      a: bit vector (3 \text{ to } 0) ; --line 2
      b: out std logic vector (0 to 3) ; --line 3
     c: in bit vector (6 downto 0) ;) --line 4 \setminusend many errors --line 5
                 line 6
architecture not so good of many errors --line 7
begin --line 8
my_ label: process --line 9
     begin --line 10
     if c x"F" then --line 11
     b \leq a --line 12
     else --line 13
     b \leq 10101'; --line 14
     end if --line 15
end process; --line 16
end not so good --line 17
```
We'll take this design one line at a time because there are so many errors. The port declaration requires an "(" at the end of line I or beginning of line 2. In line 2, "to" should read "downto." The lack of the keyword IN to identify the mode is acceptable. If the mode is not explicitly declared, then the default of IN is assumed. Line 3 is ok. The semicolon on line 4 should appear after the second ")". The omission of a semicolon is one of the most common syntax errors. A semicolon is required at the end of line 5. There's even an error in line 6: The comment character " \_\_ " is required. Line 7 is missing the keyword "is" after the name of the entity. Line 8 is ok. The process sensitivity list is missing from line 9. Line 10 is ok. The comparison of line 11 will always evaluate to FALSE because x"F" represents "1111" not "001111 "-six bits must be compared with six bits (this is not error, but is probably not what the designer wanted). In line 12, a signal of one type may be assigned to a signal only of the same base type, so we will have to change a or b to be of the same type. Line 13 is ok. The single quote marks (') of line 14 should be replaced with double quote marks ("). Line 15 requires a semicolon. Line 16 is ok. Line 17 requires a semicolon. The design is corrected and listed below.

#### Corrected code:

```
entity many_errors is port(
      a: std logic vector (3 downto 0);
      b: out std logic vector(0 to 3);
      c: in bit vector(6 downto 0));
end many errors;
architecture not_so_good of many_errors is
begin
my_label: process(c, a)
     begin
     if c "001111" then
     b \leq a;
     else
     b \leq 0101";
     end if;
end process;
end not so good;
```
#### **Initialisation of signals in architecture:**

```
Credits: Team techNologic
```

```
architecture Behavioral of find_smallest_i is
      signal b_new : STD_LOGIC_VECTOR(N downto 0);
      signal i current : STD LOGIC VECTOR(N-2 downto 0);
```
begin

```
process(clk, reset)
variable flag : boolean := false;
b new \leq b; -- b is an input signal from entity definition
```
This snippet gives an error about initialising of b\_new. Stating both b\_new<3> and b<3> are active.

This can be simply fixed by initialising b new in a proper fashion.

```
architecture Behavioral of find smallest i is
      signal b_new : STD_LOGIC_VECTOR(N downto 0) := b; -- changed line
      signal i current : STD LOGIC VECTOR(N-2 downto 0);
begin
      process(clk, reset)
      variable flag : boolean := false;
```
### **In Creating Combinational and Synchronous Logic**

## reference: **VHDL for Programmable\_Logic by Kevin Skahill**

## **Usage of variables:**

In terms of processing VHDL for simulation, variables are only meaningful in a process and do not retain their values between periods of time when the processes are inactive. Variables must be reinitialized each time the process is activated. Synthesis creates logic based on these assumptions. Thus, the following code does not describe a counter:

```
architecture incorrect of bad_counter
begin
count: process (rst, clk)
     variable cnt: integer;
begin
     if rst = '1' then
          cnt := 0;elsif (clk'event and clk='l') then
          cnt := cnt + 1;end if;
end process;
end incorrect;
```
The variable ent does not retain its value for the time during which the process is inactive.

### **In using Arithmetic and Comparison operations**

These functions are defined in the library 'IEEE.Std\_logic\_unsigned.ALL'. reference: [https://www.cs.sfu.ca/~ggbaker/reference/std\\_logic/unsigned/](https://www.cs.sfu.ca/~ggbaker/reference/std_logic/unsigned/) The functions in this library take STD LOGIC VECTOR arguments and treat them as unsigned integers when performing the operations. Hence, this library must be included whenever any arithmetic operations are to be performed.

# **In Synthesis :**

# **Signal is connected to multiple drivers**

### Consider the following code:

```
entity test is
port ( clk1 : in std logic;
       clk2 : in std_logic;
      out1 : out std_logic_vector(7 downto 0)
   );
end test;
architecture Behavioral of test is
```

```
signal out2: std_logic_vector(7 downto 0);
begin
out1 \leq out2:
process(clk1)
begin
if(clk1'event and clk1='1') then
out2 <= out2 + "00000001"; --increment by '1'
end if;
end process;
process(clk2)
begin
if(clk2'event and clk2='1') then
out2 \leq - out2 + "00000011" ; ---increment by '3'
end if;
end process;
```
end Behavioral;

The above code can be successfully compiled without any errors or warnings.But when you try to synthesis it you will get the following errors:

ERROR:Xst:528 - Multi-source in Unit on signal <0>>; this signal is connected to multiple drivers.

ERROR:Xst:528 - Multi-source in Unit on signal ; this signal is connected to multiple drivers.

...

ERROR:Xst:528 - Multi-source in Unit on signal ; this signal is connected to multiple drivers.

This error occurs when we try to change a signal in two different processes.As you can see from the above code the signal 'out2' is driven by two clocks,named clk1 and clk2.A multi-driven signal cannot be realized in hardware.If the clk1'event and clk2'event occurs at the same time then,the hardware doesn't know which statement to execute.That is why this kind of code is not synthesizable.And there is no way to solve this error.Only option is to change your logic in some way that you can get your things done without using a multi-driven signal.

For more details visit [:](http://vhdlguru.blogspot.in/2010/03/synthesis-error-signal-is-connected-to.html)

<http://vhdlguru.blogspot.in/2010/03/synthesis-error-signal-is-connected-to.html>

The Golden Rules of Debugging

reference : **<https://www.doulos.com/knowhow/fpga/debugging/>**

**1) Always fix the first error first:**

# Error: COMP96 0078: mux4 tb.vhd : (8, 16): Unknown identifier "STD LOGIC VECTOR".

This error generally pops on the top, the fix is most of the times

library IEEE; use IEEE.std logic 1164.all;

the error comes as the compiler can't resolve logic vector, so similarly when ever you get an unknown identifier try to find if you are including the right libraries

#### **2) Don't ignore warnings**

```
Warning (10492): VHDL Process Statement warning at alu.vhd(32):
signal "Op" is read inside the Process Statement but isn't in the Process Statement's
sensitivity list
```
This warning is interesting because most synthesis tools will actually automatically "fix" your sensitivity list, that is they will "pretend" that the missing signal is actually there. However simulation tools are not allowed to "pretend", so you will get a mis-match between simulation and synthesis. Your simulation may appear to be doing what you expect, but your hardware will behave differently. Or perhaps even more confusing, your hardware may behave correctly but your simulation will fail!

In that case the fix is easy, and the consequences are sufficiently bad you should fix the problem.

In synthesis you may be warned about latches - again this is an important warning that you should take notice of it.

**3) Try rebuilding**

Sometimes tools go wrong for no apparent reason.

**4) Don't Panic!**

#### Additional reference:

For syntax[: http://www.ics.uci.edu/~jmoorkan/vhdlref/vhdl\\_golden\\_reference\\_guide.pdf](http://www.ics.uci.edu/~jmoorkan/vhdlref/vhdl_golden_reference_guide.pdf) For further more errors: [http://class.ece.iastate.edu/cpre583/ref/VHDL/Common\\_VHDL\\_mistakes.pdf](http://class.ece.iastate.edu/cpre583/ref/VHDL/Common_VHDL_mistakes.pdf)

**Compiled By:**

Utkarsh Kumar Chandra Maloo Aditya Kusupati Anand Dhoot Jash Dave